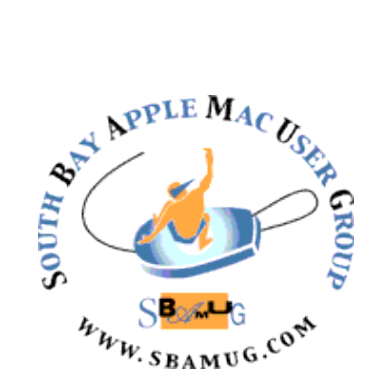

# *South Bay Apple MUG Macintosh*

# **October 2015**

# A Monthly CUPFUL for South Bay Apple Mac User Group

#### **LibreOffice 5.0 open source office suite now available,** by Brad Linder

[LibreOffice](http://www.libreoffice.org/) is an open source, cross-platform office suite with apps for word processing, creating spreadsheets, presentations, databases, and more. The project is managed by The Document Foundation, which is [launching LibreOffice 5.0.](http://www.libreoffice.org/download) The latest office suite offers better compatibility with documents from Microsoft Office and Apple iWork, and mobile apps for Android and Ubuntu Touch, among other improvements.

Here are just some of the new features included in the latest version of LibreOffice:

- There's a 64-bit Windows built for Windows Vista and later.
- LibreOffice for Android is gaining support for basic editing (up until now it's only supported viewing documents).
- Improved user interfaces for Impress and Draw
- Improvements for importing Word, Excel, and other file formats.
- Support for importing files from Apple Pages, Apple Numbers, Lotus 123, and Quattro Pro

It's been about 5 years since LibreOffice was spun off as a fork of OpenOffice.org. In that time, the software has come a long way, while OpenOffice.org has become [Apache Openoffice,](http://www.openoffice.org/) which continues to be developed... but which seems to add new features and improvements at a much slower pace.

http://liliputing.com/2015/08/libreoffice-5-0-open-sourceoffice-suite-now-available.html

#### **September 30 Meeting Social Media/Facebook**

What is social media? What does it mean for me? How do we use it? Ever wonder about these questions? Dr. Anil Muhammed will deliver a short presentation on the social media revolution followed by a session on one of the largest social media outlets: Facebook. Participants will learn about various communication strategies and tools that are presently used in the field. Lastly, individuals will learn how to create, use, and maintain a personal Facebook account, including optimizing privacy settings. Information about the presenter: [www.anilsmuhammed.com](http://www.anilsmuhammed.com)

#### IN THIS ISSUE

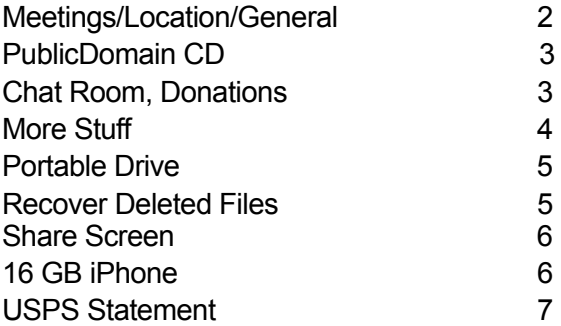

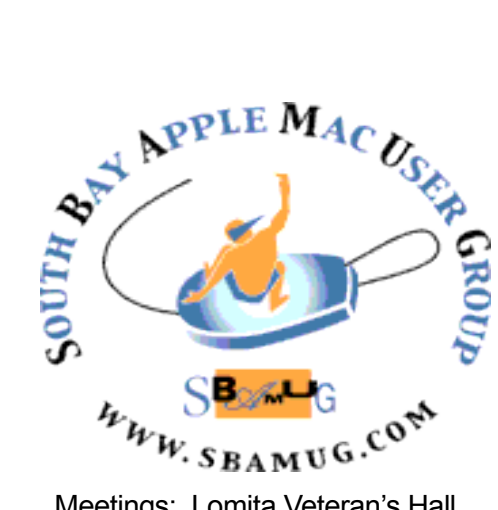

Meetings: Lomita Veteran's Hall, 1865 Lomita Blvd, Lomita Mail: PO Box 432, Redondo Beach, CA 90277-0432 Phone: (310) 644-3315 Email: [info@sbamug.com](mailto:info@sbamug.com) Website: [http://www.sbamug.com/](http://www.sbamug.com)wp

# *Welcome to the* **SBAMUG South Bay Apple Mac User Group**

Members,friends and colleagues are invited to attend our monthly meetings. The \$35 annual membership dues entitle you to receive this monthly newsletter by mail or online, plus many more benefits (page 8). To become a member or get more info please check our websiite.

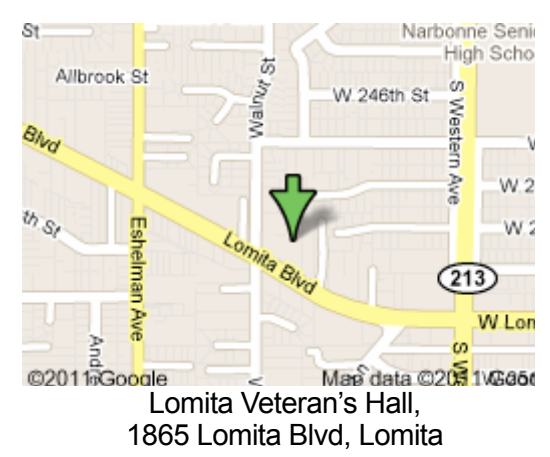

**6:30—7:30 p.m.** Questions & Answers and Sharing: *Everyone* is welcome, beginners encouraged

**7:30—7:45 p.m.** 'iSocial' – shoot the Mac breeze with others over a cookie

**7:50—9:00 p.m.** Announcements and Program

*\*\*Refreshments provided; donations appreciated!* 

Submit suggestions for topics or speakers, or articles, ideas & original artwork for this newsletter

#### **Officers & Volunteers:**

President: Clarence Baisdon VP: Kent **McDonald** 

Secretary: Wayne Inman Treasurer: CW Mitchell Directors at Large: Dave Nathanson, Margaret Wehbi, Pam Townsend, Glen Terry, Arnold Silver, Fran Pullara PD Disk Editor: Jim Pernal Membership: CW Mitchell Member Development: Pete Myers Programming: Kent McDonald Greeter: Vacant Server Director: Dave Nathanson Newsletter: Pete Myers, Bill Berks USPS Liaison: CW Mitchell

Refreshments: Member contributions

# **SBAMUG Monthly Calendar**

Sep 30: Facebook Oct 28: iPhone Photography **SBAMUG Meeting Format:**

#### **Other Meetings:**

- •1st Wed each month SBAMUG Core Group, 7:30 pm. Join Google+ SBAMUG community, or email: [info@sbamug.com](mailto:info@sbamug.com).
- •Special interest groups (SIGs): Ask at the meetings or email: [info@sbamug.com](mailto:info@sbamug.com)
- •Last Sat. each month Northrop Grumman-Ham Radio & Computer Swap Meet, 7--11:30 a.m. Meet at SE corner of Marine/Aviation Blvd, Redondo Beach
- •Los Angeles Portable Users Group: Mac OS X, iPhone, iPod, MacBook, etc.,<http://www.lapug.org/>
- Find more: <http://www.apple.com/usergroups/>

#### **Membership Report – 100 members!**

*Please wear membership card as your name tag*  **Welcome New Members:**

**Thank You Member Renewals:** Sam Peters, Mary Lou Diete, Jan Chesne, Robert Kent McDonald, Hermie Rotea, Samuel Peters, Joe Locascio, Kay Kanuit, Nancy Wagoner, Frank Weber, J.D. Donigan. Rose Marie Tashima, John Glen Scoble.

If your name is not spelled right or your expiration date is wrong, contact cwmitchell@sbamug.com for correction. Or contact CW for everything membership, dues and benefits.

Please watch for your renewal letter, then sign and date it and return it with \$35 check or bring letter with payment to meeting.

THE SOUTH BAY MUG (ISSN 1058-7810) is published monthly for \$35 per year by South Bay Apple Mac User Group, 2550 Via Tejon, Suite 3J, Palos Verdes Estates, CA 90274. Periodicals postage paid at Palos Verdes Peninsula, CA and at additional mailing offices. POSTMASTER: Send address changes to THE SOUTH BAY MUG, P.O. Box 432, Redondo Beach, CA 90277-0432. The South Bay MUG is published by the non-profit South Bay Apple Mac User Group. Excerpts may be reprinted by user groups and other non-profit media. Credit must be given to SBAMUG and the author. In addition, a copy of all reprinted materials must be sent to us at the above address. The South Bay MUG is an independent publication not affiliated or otherwise associated with or sponsored or sanctioned by Apple® Computer, Inc. The opinions, statements, positions and views stated herein are those of the author(s) or publisher and are not intended to be the opinions, statements, positions or views of Apple® Computer, Inc.  $\mathfrak{p}$  This is the September CD article. All are shareware apps this month except for one. Authors of shareware do like to be compensated for their time and effort!

**AudioHijack-220.dmg** A program to record and enhance audio from just about any application. Internet streaming, DVDs, games etc. Intel and OSX 10.9 or higher required. Shareware. \$49.00

**ccc-4.1.4.4188.zip** Carbon Copy Cloner. Easy to use backup and cloning utility for your hard drive. Makes bootable backups. Bug fixes in this version and will run on OS X 10.11 OSX 10.8 or greater. Intel Shareware. \$39.95

**EtreCheck.zip** A program to help in troubleshooting your Mac. Will collect complete details of your system and copy them to your clipboard. It first removes any personally identifiable information. Then from the clipboard paste into a message on Apple's support forum and ask for advice. That's the plan but should work for other forums and folks that are knowledgeable. OSX 10.6+ Intel. Free

**iFFmpeg.dmg**. Convert multimedia files between formats. Uses the open source FFmpeg engine to do the work, but adds an easy to use graphical interface to it. Per legalities you will need to download the FFmpeg binary separately, but if you grab the pre-complied versions all you need to do is drag in onto the program's window to complete the installation. OSX 10.7+ Shareware \$19.70

**MacGourmetDeluxe-3.dmg** A program to create, build and share recipes. Plan meals. Scale recipes. Intel OSX 10.7 + Shareware. \$49.95

**NoiseMachine.dmg** This program lets you generate white noise and other types of background noise to filter out other background noise and conversations, or add some background noise if you are stuck in a dead quiet situation. OSX 10.7+ Shareware. \$4.95

**Stock + Pro.zip** Stock investment software. Has charts, heat maps, multiple languages and more. OS X 10.9+ Intel Shareware. \$19.95

See you at the September meeting. PD CD will be the combined September-October one, available at the October meeting.

Jim Pernal PD Editor

# Chat Room

Allison Sheridan came up with a fantastic illustration of why people like ad blockers. She recommends uBlock Origin. See her post here: [https://plus.google.com/u/](https://plus.google.com/u/1/+AllisonSheridan/posts/Azj5ztWdH9v?cfem=1) [1/+AllisonSheridan/posts/Azj5ztWdH9v?cfem=1.](https://plus.google.com/u/1/+AllisonSheridan/posts/Azj5ztWdH9v?cfem=1) AdBlock Plus is another option.

For comparison, see: [https://www.maketecheasier.com/](https://www.maketecheasier.com/ublock-origin-better-than-adblock-plus/) [ublock-origin-better-than-adblock-plus/.](https://www.maketecheasier.com/ublock-origin-better-than-adblock-plus/) Both are free.

Many Mac users disable or delete Adobe Flash from their [Macs](http://www.macobserver.com/tmo/article/everything-you-need-to-know-survive-without-flash-mac/) and use Google Chrome, with its built-in version of Flash, only when necessary to view a Flash video. WIth that in mind, it's a good idea to let Chrome always update itself with the latest version of Flash. For more on Chrome updates and update intervals, se[e http://](http://www.macobserver.com/tmo/article/how-manage-the-secret-software-that-google-chrome-installs-on-your-mac) [www.macobserver.com/tmo/article/how-manage-the](http://www.macobserver.com/tmo/article/how-manage-the-secret-software-that-google-chrome-installs-on-your-mac)[secret-software-that-google-chrome-installs-on-your-mac](http://www.macobserver.com/tmo/article/how-manage-the-secret-software-that-google-chrome-installs-on-your-mac)

From Kirk McElhearn, author of *Take Control of iTunes 12*: With the new iTunes 12, the sidebar, as we knew it before, is gone for good. However, you can still display a sidebar with your playlists, and this duplicates much of the previous sidebar functionality. To do this in any library – choose a media library by clicking the icons at the topleft of the window – just click Playlists in the navigation bar. You can also use the Column Browser, if you are in Songs view (choose Songs from the menu at the top-right of the window), to approximate an older iTunes layout.

Josh Centers recently replaced the cracked screen of his wife's iPhone 5c using a service called Screasy. They provide the parts and the directions; you do the work. These diy projects are fascinating, even if you would never attempt such a repair yourself. In fact, Josh does not recommend it. See his write-up at <http://tidbits.com/article/15807>

#### Donations Requested

Do you have a desktop, laptop, phone or tablet that is gathering dust? Donate it to the Girls and Boys Club of the LA Harbor. Check out their website at bgclaharbor.com. They do a great job with kids of all ages - academics as well as fun stuff. School is back in session and there are many low income kids without computers. If you have an item to donate, contact me, Pete Myers (your newsletter editor), at

[pjmyerzz@gmail.com.](mailto:pjmyerzz@gmail.com) Your donation is tax deductible.

#### *More* **Stuff** *by Terri Anderson & Chris Kent, CMUG Members*

**• Apparently some Mac users** have ended up with a frozen App Store Updates with an endless spinning wait cursor and no update ever downloading. OSX Daily has instructions for clearing it out here: [http://osxdaily.com/](http://osxdaily.com/2015/07/01/fix-frozen-) [2015/07/01/fix-frozen-](http://osxdaily.com/2015/07/01/fix-frozen-) app-store-updates-and-highsoftwareupdate d-cpu/

**• A CMUG member** has expressed his frustration over the high cost of inkjet car- tridges and that inkjet printers seem to re- ject less expensive refilled cartridges.Maybe someone could enlighten us on making a Laser Printer purchase?

I did find a fairly recent comparison on printers, inkjet and laser here:

[<http://www.pcmag.com/article/popun der/](http://www.nytimes.com/) [2373165#roundup-tag>](http://www.nytimes.com/)

**• DropNews** gives us a sneak peak into the updates to expect from iOS 9.

Apple has improved security with a 6 digit passcode and two-factor authentica- tion, which means that whenever you sign in with your Apple ID on something new, you have to verify your identity with your password and a sixdigit verification code that is displayed automatically on any Apple device you are signed into.

One of the biggest updates from iOS 9 is to the Notes. You now can make checklists, drawings, and even upload images into your notes section. There is also something called "attachments" where you can access all of the photos, maps, and items you have uploaded to your notes. CarPlay is meant for using your phone while driving safer. It will sync your car to all of your car controls that have CarPlay, such as your car screens or buttons. It will also utilize Siri voice commands and allow you to use many of your apps without taking your eyes off the road. Passbook is now Wallet. Wallet now combines all of your loyalty cards, passes, and tickets with the cards you have on your Apple Pay. The new Wallet in iOS 9 is meant to be just that, a digital Wallet on your iPhone that makes purchasing, booking, and paying easier than ever. New search feature: you can still swipe down on your home screen to activate Spotlight Search, or you can now swipe left to pull up a much bigger and more all- inclusive search. This great addition to iOS.

9 goes beyond searching through more than just the internet and personal photos. Swiping left will show you your most recent contacts, recent apps, news, and even places nearby, including movies, shopping, and restaurants.

There will be more personalized news with a highly improved News app.

Easy Returns! Apple has now created something called an "easy return" option that will allow you to click on the top left to go back to something you closed without having to re-open the app.

An addition to the Photos app will be a Selfies album to help you keep track of all your front camera photos. Plus another new album for Screen Shots to help keep those organized.

We will have the option for improved music quality via streaming apps. It may use more of our cellular data, but can be worth it to have highest quality music play. For full story, go to:

#### **[http://www.idropnews.com/ios-9-tips](http://www.idropnews.com/ios-9-tip)-you-needto-know/**

**• This is by no means a complete list of sources**, but a pretty good starting point for folks who wish to keep up with the current events in the Apple and tech community in general. We will add and amend the list as we go. Macnn - **macnn.com** : The Macintosh News Network is a premier source for Macintosh and iPod news, reviews, discussion, tips, troubleshooting, links, and reviews. iMore - **imore.com** : iMore is your source for everything iPhone, iPad, Mac, and Apple. Featuring in-depth news and analysis, daily tips and how-to, the latest app and accessory reviews, and several podcasts. Editor in chief is Rene Ritchie.

Six Colors - **sixcolors.com** : Six Colors provides daily coverage of Apple, other technology companies, and the intersection of technology and culture. Its founder and editor in chief is Jason Snell, former editor in chief of Mac World magazine.

Daring Fireball - **daringfireball.com** : Well respected tech writer John Gruber posts commentary and articles with links to Apple and tech topics at the top of the news. The Loop - **loopsight.com** : The aim of The Loop is to dig into the headlines to provide readers with some thoughtful, well-balanced coverage about Apple and the tech market in general by Jim Dalrymple and Dave Mark. Tid Bits - **tidbits.com** : TidBITS, begun in 1990, is an online newsletter and Web site, devoted the Macintosh. TidBITS relates events and products to real life uses and concerns.

9 to 5 Mac - **9to5mac.com** : Breaking information in digestible format peppered with commentary, wit, and a deep understanding of the subject matter being discussed. MacStories - **macstories.com** : In-depth, personal, and informed coverage that aims at offering a balanced mix of industry news, software reviews, and opinion with an international staff.

OS X Daily - **osxdaily.com** : News, how-to's, tips and tricks for Apple oriented community.

Mac World - **macworld.com** : No longer a print magazine, Mac World continues to bring the latest news, and tutorials about all things Apple in it's web platform. If you'd like to recommend a site, please contact the editor at [mdeditor@cmug.com](mailto:mdeditor@cmug.com) . Happy surfing!

#### **• Online Backup Services:** good advice from the wirecutter.com

The Best Online Backup Service - [http://](http://thewirecutter.com/reviews/best-online-)

[thewirecutter.com/reviews/best-online-](http://thewirecutter.com/reviews/best-online-) backup-service Joe Kissell has an extensive and well researched article on thewirecutter.com about the best online/ offsite backup services. His article carefully compares 20 services to his

Continued on page 5

#### More Stuff, from page 4

minimum requirements and narrows down the testing to six companies:

"You can back up your Mac or PC in any of numerous ways. The important thing is that you do back it up. The tremendous advantage of online backup services is that they make the process simple—no hardware to buy, no discs to swap, no fuss—and they store your backups safely offsite, so even if your house burns down or someone steals your computer, your data is secure."

"Even if you're a careful user, the various problems that could lead to lost data —malware, software bugs, user error, theft, fire, flood, and so on—make backups a necessity. As broadband speeds slowly but surely improve, online backup services are becoming an increasingly smart addition to your overall backup strategy: Pay five bucks a month (give or take), install an app on your computer that runs in the background, and presto! Your data is safely backed up, and to a location separate from your computer, no less, so if anything should happen to your computer, that event won't affect the backup, too. (It's a good idea to have local backups as well, of course, both because the performance is better—it's faster to copy data to and from a connected hard drive—and because multiple baskets make for fewer broken eggs.)

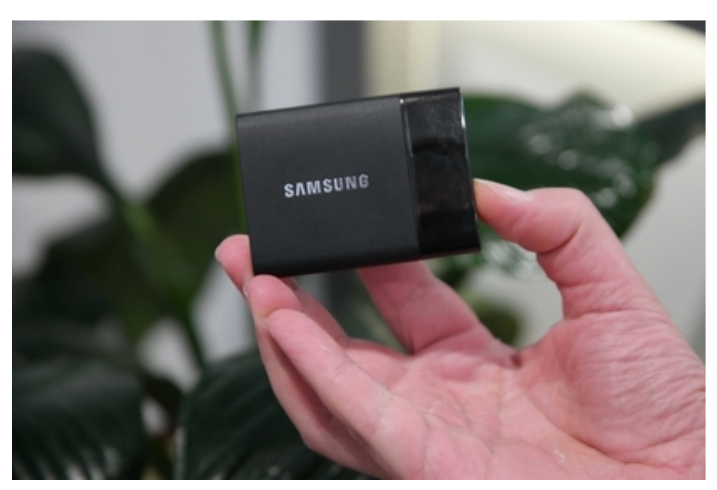

Samsung T1 Drive

# **Portable Drive**

Samsung **announced** its T1 portable SSD lineup earlier this year at CES. Its tiny size and impressive specs caught our attention, but with retail prices upwards of \$500 it wasn't a practical choice for most people. Now the first significant price drops have put these drives within reach:

- 250GB T1 Portable SSD **\$97.99** [at Adorama](http://bit.ly/1MTWgHB) or **\$99.99** [at Amazon \(Reg. \\$150\)](http://www.amazon.com/gp/product/B00RWXV8FE/ref=as_li_tl?ie=UTF8&camp=1789&creative=390957&creativeASIN=B00RWXV8FE&linkCode=as2&tag=9to503-20&linkId=STDK4UZI63RNURN6)
- 500GB T1 Portable SSD **\$197.99** [at Adorama](http://bit.ly/1faK2Pu) or **\$199.99** [at Amazon \(Reg. \\$250\)](http://www.amazon.com/gp/product/B00RWXVMRS/ref=as_li_tl?ie=UTF8&camp=1789&creative=390957&creativeASIN=B00RWXVMRS&linkCode=as2&tag=9to503-20&linkId=X6TZ2BYL652ZQMXC)
- 1TB T1 Portable SSD **\$397.99** [at Adorama](http://bit.ly/1MTWoXw) and [at](http://www.amazon.com/gp/product/B00RWXVRW8/ref=as_li_tl?ie=UTF8&camp=1789&creative=390957&creativeASIN=B00RWXVRW8&linkCode=as2&tag=9to503-20&linkId=KZUWNC53DKYPU7PG)  [Amazon \(Reg. \\$500\)](http://www.amazon.com/gp/product/B00RWXVRW8/ref=as_li_tl?ie=UTF8&camp=1789&creative=390957&creativeASIN=B00RWXVRW8&linkCode=as2&tag=9to503-20&linkId=KZUWNC53DKYPU7PG)

USB3 is included. Any of these drives would make a perfect backup solution or a super portable option for working with large photo and video files while on-the-go. Features include read-write speeds of up to 450MB/sec, optional AES 256 bit encryption, a tiny  $71.0 \times 9.2 \times 53.2$  mm form factor, and a 3 year warranty. The T1 lineup gets a [rating of 4.4 out of 5 stars](http://www.amazon.com/Samsung-Portable-250GB-External-MU-PS250B/product-reviews/B00RWXV8FE/ref=as_li_ss_tl?_encoding=UTF8&camp=1789&creative=390957&linkCode=ur2&showViewpoints=1&tag=9to503-20&linkId=Z23SITRIUCZTOP2K) from Amazon reviewers, while the 250GB is the [best selling External Solid State Drive on](http://www.amazon.com/gp/bestsellers/electronics/3015429011/ref=as_li_ss_tl?ie=UTF8&camp=1789&creative=390957&linkCode=ur2&tag=9to503-20&linkId=BNE5J7YYIAQZKO3C)  [Amazon.](http://www.amazon.com/gp/bestsellers/electronics/3015429011/ref=as_li_ss_tl?ie=UTF8&camp=1789&creative=390957&linkCode=ur2&tag=9to503-20&linkId=BNE5J7YYIAQZKO3C)

### **How to recover deleted files from iCloud** by Rene Ritchie

*Rene is EiC of iMore, EP of Mobile Nations, Apple analyst, cohost of Debug, Iterate, Vector, Review, and MacBreak Weekly podcasts. Cook, grappler, photon wrangler. Follow him on Twitter and Google+*.

If you delete an iCloud Drive file" on your Mac, OS X will tell you it's moving the file to Trash and removing it from all your other devices. If you delete on on your iPhone or iPad, iOS will tell you it's gone forever. If you empty your Trash, leave your Mac, or confirm deletion on your iPhone or iPad, however, you can still recover the file on iCloud.com.

- 1 Launch Safari or your web browser of choice.
- 2 Go to icloud.com.
- 3 Enter your Apple ID (iCloud) username and password.
- 4 Click on the arrow button.
- 5 Click on Settings

6 Click on Restore Files under Advanced all the way at the bottom left.

7 Click to check off the boxes to the left of the files you want to restore. Or click Select All if you really need to restore everything. Click Restore Files.

While the list is limited to 30 days worth of files—they're deleted irrevocably after that period of time—depending on how much you delete could still be a lengthy process. If you accidentally bulk-deleted a ton of files you need back, choosing Select All and then filtering down again on your Mac may be a faster way to go.

[http://www.imore.com/how](http://www.imore.com/how-recover-deleted-files-contacts-calendars-and-photos-icloud)-recover-deleted-files-contacts[calendars](http://www.imore.com/how-recover-deleted-files-contacts-calendars-and-photos-icloud)-and-photos-icloud

#### **How to Share your iPhone or iPad Screen on your Mac**, by Chris Kent

In my role as "tech support" for my family, I'm often asked to show someone the steps to follow to to achieve a certain result on an iPhone or iPad. For instance, how to set the wallpaper on their iPhone or how to create folders of apps, etc. When there is more than one person, it get's a little crowded around the iPhone, so if my MacBook is handy, I'll show them my 4" iPhone screen on the larger 13" screen. How do I do that? Follow the steps below: (It works the same for your iPad).

How to show your iPhone screen on your Mac:

First, on your iPhone, go to Settings, then tap on General, then tap on Auto-Lock and tap to set to Never. (that will keep your iPhone from going to sleep on you if haven't touched the screen for a few minutes)

Tap back to your home screen.

Plug your iPhone into your already powered up Mac with your usb charger cable.

On your Mac, open Quicktime Player app. It comes already installed on your Mac in the Applications folder.

When the finder window opens click "Done." You don't need to open anything.

Go to the Menu Bar and click on File>New Movie Recording.

You should see a small black window with a control bar on it briefly, then you will hopefully see your your iPhone screen in the window.\*\*

Make sure to move your Mac's arrow cursor off of the iPhone window, otherwise the controls for recording and volume will appear.

Adjust the size of the iPhone screen window by dragging the corners of the window in or out.

Now you can tap or swipe your iPhone and it's screen will be mirrored onto the Quicktime window on your Mac's screen.

To remove the window when you're done, just move your cursor onto the window and click on the red button on the top to close it

This trick also comes in quite handy when I'm demonstrating an iPhone/iPad app to a larger audience with my MacBook plugged into the screen projector at CMUG meetings.

\*\*If you do not see your iPhone screen pop up when you clicked on New Movie Recording. You are probably seeing the view from your iSight camera on your Mac. To see your iPhone's screen, hover your Mac's cursor over the Quicktime window and click on the very small "v" shape right next to the red record button. Click on the iPhone in the drop down menu and your iPhone screen should now appear.

#### **[Don't Buy a 16 GB iPhone!](http://gizmodo.com/dont-buy-a-16-gb-iphone-1728603145) ,** by Kate Knibbs

When the iPhone 6S goes on sale, the cheapest model you can buy will be 16 gigabytes. Does it mean you should buy it? Hell no! Apple shouldn't even sell it.

At one point, 16 GB was a reasonable amount of phone storage. It was the mid-tier option compared to 8 GB models. Most top-shelf Android phones have done away with the folly of 16 GB. Other phones let you expand your device's memory with a microSD card, boosting storage whenever you want.

But when you buy an iPhone you're stuck with the internal memory. And the requirements to use iPhones like a normal person keep going up.

An operating system upgrade demands a substantial chunk of available space. For example, iOS 8 needed at least 4 GB for backup. And the [maximum allowable iOS app size](http://www.zdnet.com/article/max-ios-app-size-doubled-to-4gb-making-816gb-devices-a-bad-idea/) is now 4 GB, which means you can whittle your storage down to nothing with a few downloads. Forget your vacation photos! Highresolution photos and videos take up more room.

Now, iOS 9 doesn't need as much memory as previous versions. And you *can* store stuff on the iCloud. Even so, 16 GB is not a reasonable entry-level storage capacity. You shouldn't be *compelled* to outsource storage to the cloud.

It's obnoxious that Apple is trumpeting its new 4K video capabilities with incredibly high pixel counts on the iPhone 6S and its new *Harry Potter*-ish "Live Photos" and not bothering to mention that you'll need its pricier storage offerings to get in the habit of storing all that fancy media on your phone.

Why would Apple offer a phone with a storage system that simply isn't compatible with using the device like a normal person with mature needs? The same reason Apple does anything: It can bilk the sweet, naive people trying to save money up front on the latest devices.

I know it's tempting to go for the cheapest option for the phone you want. That's how I wound up stuck with an 8 GB iPhone 4 on an abominable three-year Canadian contract until recently. Stuck deleting Snapchat every time I wanted to take a few photos. It was no way to live. Now I'm back in America and I want to spread the storage gospel: Do not make the same mistake with your next iPhone.

Apple profits like mad off this bogus tiered pricing system. The price difference in making a 16 GB phone and a 32 GB phone is tiny—roughly 50 cents a gigabyte, [according to market](http://www.tomsguide.com/us/16gb-phone-ripoff,news-21250.html)  [research analyst](http://www.tomsguide.com/us/16gb-phone-ripoff,news-21250.html) Michael Yang. The iPhone is still a status symbol. Apple is betting on people purchasing the cheapest model of the newest phones, even if the cheapest model simply doesn't make sense. And it's also betting on people feeling infuriated enough by the crappy user experience of a 16 GB flagship model that they pay extra to upgrade to a more expensive version.

Apple won't kill its 16 GB offerings until they stop making money. Let's hasten that death. Don't buy them. If you have to [wait a little longer to upgrade](http://lifehacker.com/how-often-should-you-upgrade-your-iphone-an-experiment-1729328617) to a 32 GB model, wait. Or go Android. This is a racket.

And if you already have a 16 GB iPhone, I'm not saying you should throw it in the garbage. But I am saying it belongs there.

**<http://gizmodo.com/dont-buy-a-16-gb-iphone-1728603145>**

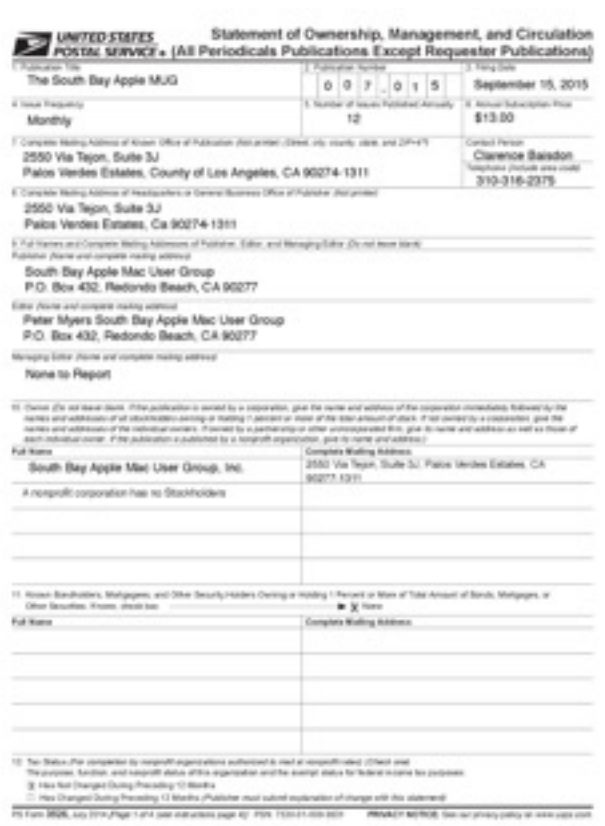

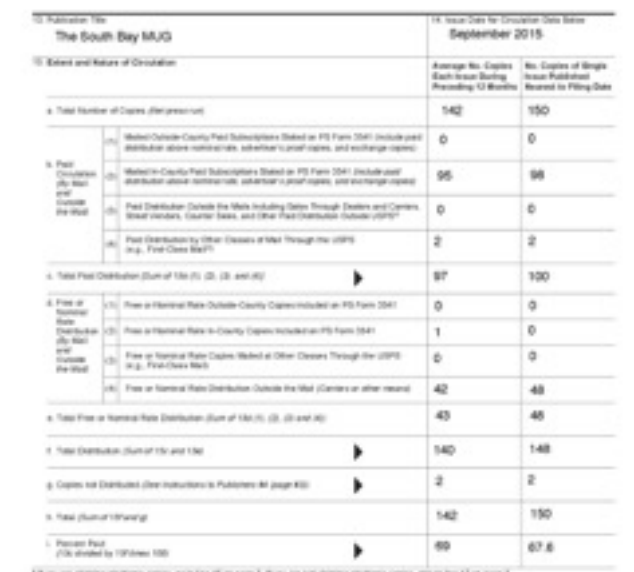

\* Pyra was charangularitanic capies go in East page 3. Pyra wa kati charang wastronic capies, ang ca low 17 at page 3.

Pit Fam 3626, AA/2010/Nap 2 of 4

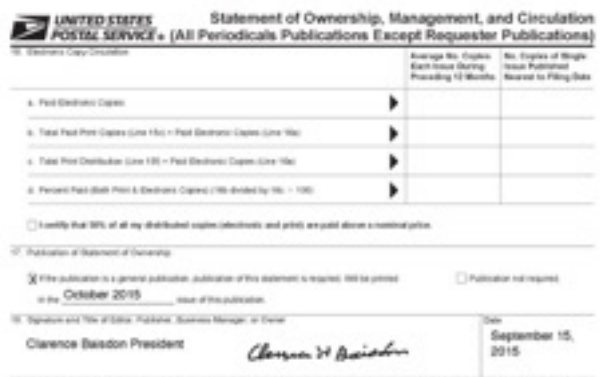

l anti, ha at rhenator broated at the ten-s har and complete customanchia anyone and broated that in manualing manualine states.<br>In vice and material in the addition the basiness for saland to chiract analism probagation a

PRINCT BOTCH SHOWS (49) IF INVESTIGATION

# **PERIODICALS**

# **SOUTH BAY APPLE MAC USER GROUP P.O. BOX 432 REDONDO BEACH CA 90277-0432**

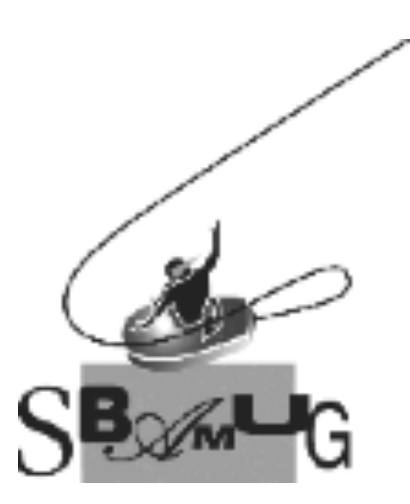

#### *Join, Renew or Give a Gift of a SBAMUG Membership!*

#### **For only \$35/year you get:**

- Monthly meeting program
- E-mail group help
- Monthly newsletter (We publish 11 issues per year!)
- Use our Wiki
- Free web space & e-mail on our server
- Build your own website
- Create your own blog
- Special merchant discounts
- \$\$\$
- Occasional swaps, free software, raffles

<http://www.sbamug.com/join.html> Or, contact Membership Chair CW Mitchell at [cwmitchell@sbamug.com](mailto:cwmitchell@sbamug.com)

#### **SBAMUG Membership Application**

South Bay Apple Macintosh User Group provides you with a local source of shared knowledge & experience through monthly meetings, trainings & monthly newsletter.

#### **Individual & family membership: \$35/year payable to SBAMUG** ! **New Member** ! **Member Renewal**

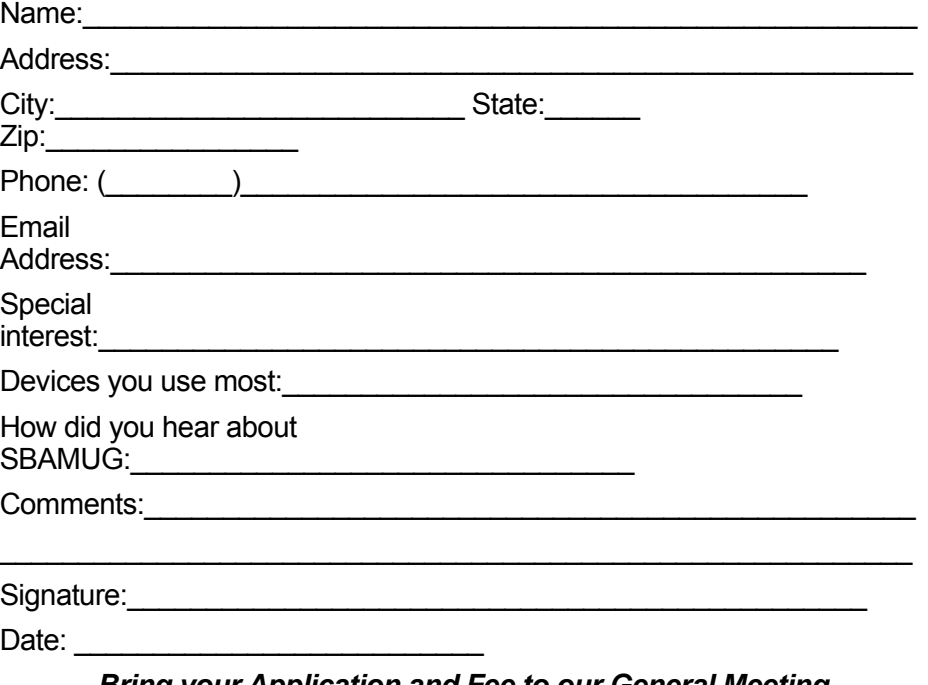

*Bring your Application and Fee to our General Meeting at Lomita Veteran's Hall, 1865 Lomita Blvd., Lomita. Or Mail to: SBAMUG, PO Box 432, Redondo Beach, CA 90277-0432*